## **Community Resources**

If you are looking to get started joining the Apache Metron community, this is a great place to start.

- [Apache Metron Community Resources](#page-0-0)
- [Join the Community Getting Started](#page-0-1)

## <span id="page-0-0"></span>Apache Metron Community Resources

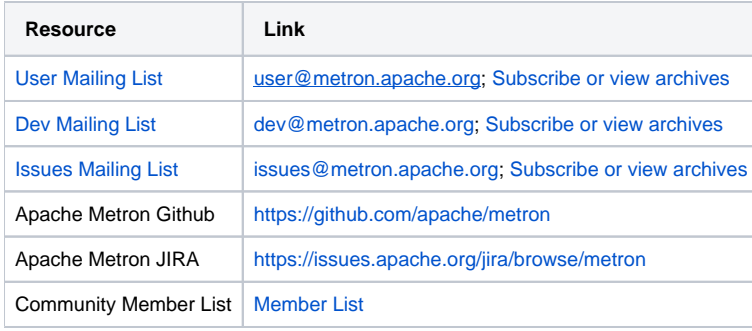

## <span id="page-0-1"></span>Join the Community - Getting Started

Follow the below steps to get started joining and contributing.

- 1. [Subscribe](https://lists.apache.org/list.html?user@metron.apache.org) to the Apache Metron user mailing list, if you have questions about the capabilities and usage of Apache Metron.
- 2. [Subscribe](https://lists.apache.org/list.html?dev@metron.apache.org) to the Apache Metron dev mailing list, if you are interested in contributing to development discussions of Apache Metron.
- 3. [Subscribe](https://lists.apache.org/list.html?issues@metron.apache.org) to the Apache Metron issues mailing list, if you are interested in following the day-to-day development activities of Apache Metron.
- 4. Introduce yourself on the user mailing list.
- 5. Become familiar with the Metron code base: <https://github.com/apache/metron>
- 6. Spin up Metron on single node VM as described above.
- 7. Join the Metron IRC Channel: apache-metron
- 8. Setup your development environment using the following instructions: [Metron Development Environment Setup Instructions](https://cwiki.apache.org/confluence/display/METRON/Metron+Development+Environment+Setup+Instructions)
- 9. Contribute!

Metron Slack Channel - Joining (ASF committers)

- 1. Go to [slack.com.](http://slack.com/)
- 2. For organization/group, you'll enter "the-asf"
- 3. Use your Apache email for your login
- 4. Click "Channels" and look for #metron (Created by ottO June 15, 2018)

Metron Slack Channel - Joining (non-ASF committers)

- 1. Send a note to the dev@ or user@ list asking for an invite. A member will be able to add you you should receive an email from Slack to confirm. Your email address will be used to create the account.
- 2. Follow the steps above, except enter the email address that the invitation was sent to.